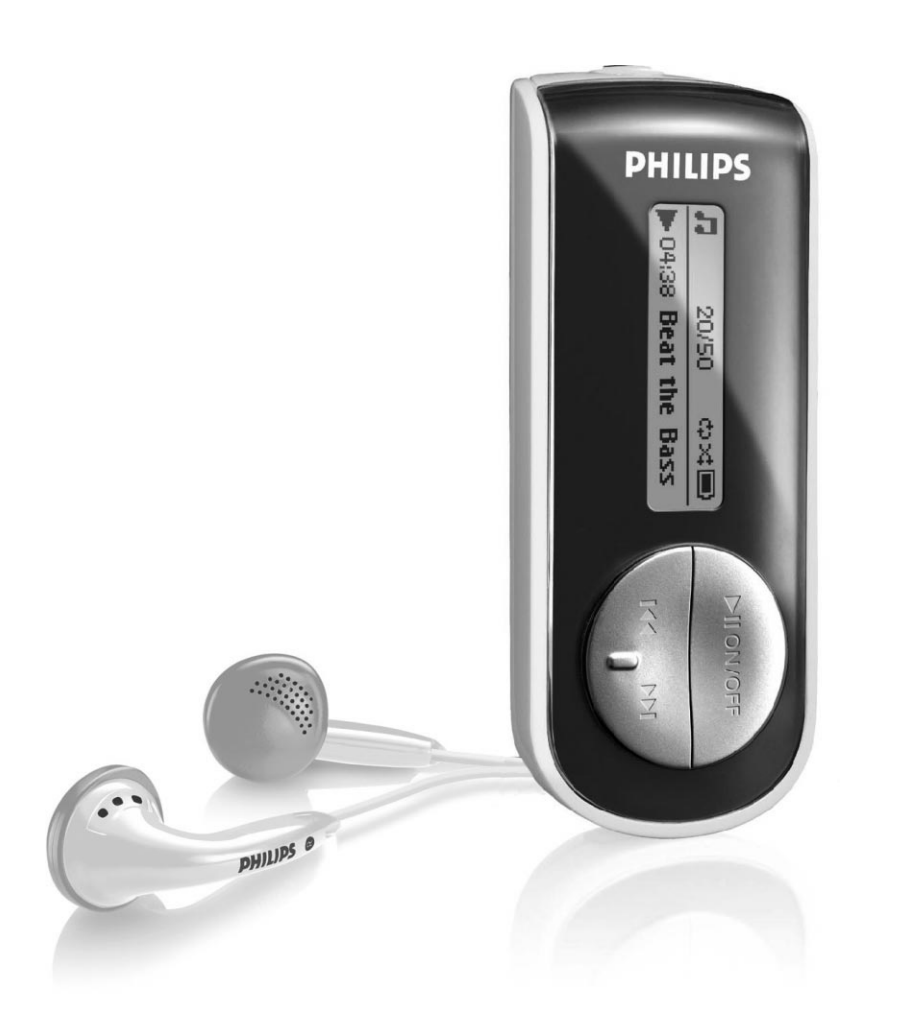

SA4100

SA4101

SA4104

SA4105

- SA4110
	- SA4111
		-
	- SA4114
	- SA4115
- SA4120
	-
	- SA4121
		- SA4124
		-

www.philips.com/support SA4125

Pour obtenir une assistance, appelez le

1-800-661-6162

Baladeur numérique

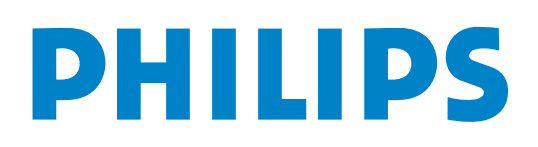

# Besoin d'aide?

# Visitez notre page Web [www.philips.com/support](www.philips.com/support )

et accédez aux ressources mises à votre disposition, notamment les guides d'utilisateur, les didacticiels, les dernières mises à niveau logicielles et les réponses aux questions les plus fréquemment posées.

Vous pouvez également appeler notre centre d'assistance client en ligne au numéro

# 1-800-661-6162

où un technicien professionnel vous répondra et vous aidera à résoudre tout problème rencontré avec votre baladeur.

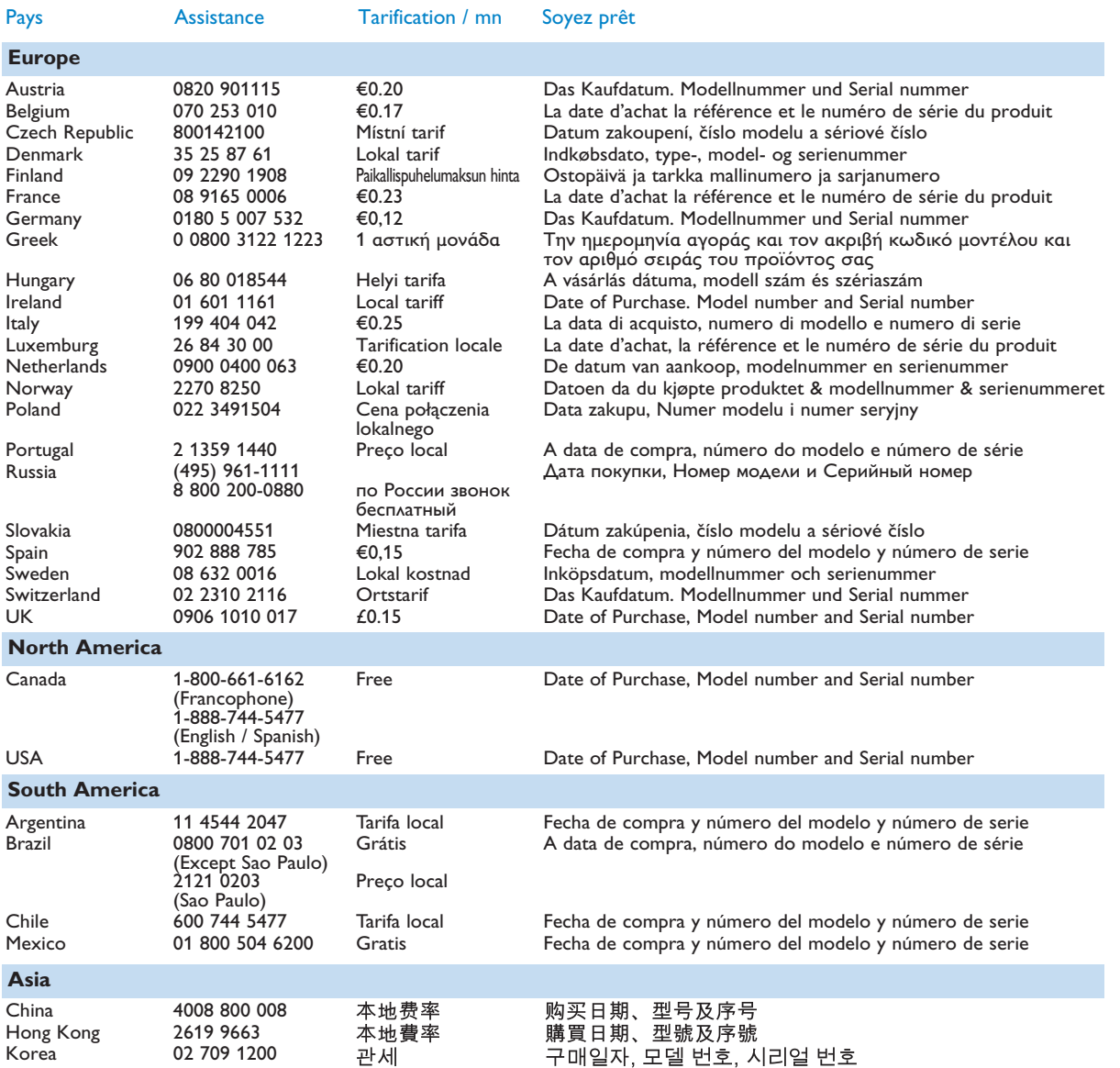

# Sommaire

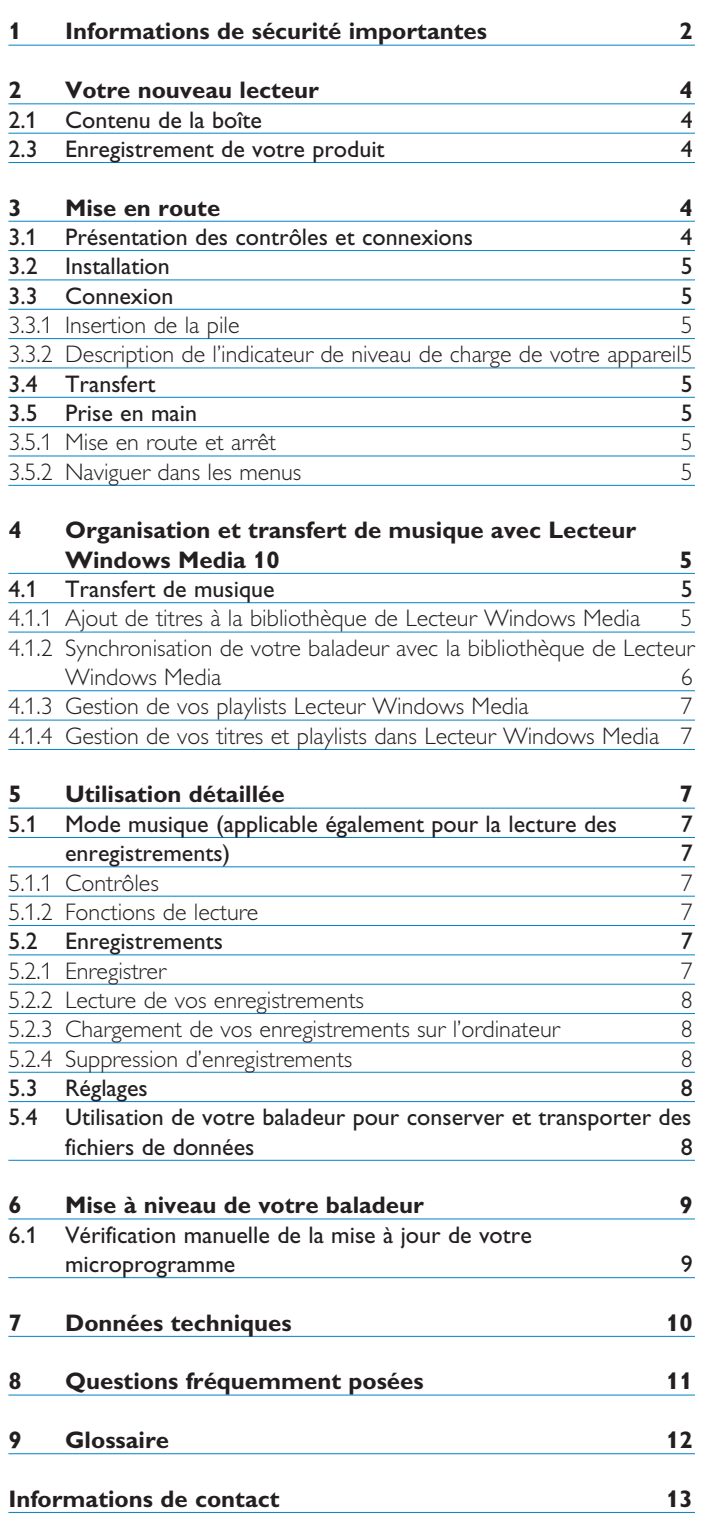

# <span id="page-3-0"></span>1 Informations de sécurité importantes

### **Maintenance générale**

### **Pour éviter tout endommagement ou mauvais fonctionnement:**

- N'exposez pas l'appareil à une chaleur excessive causée par un appareil de chauffage ou le rayonnement direct du soleil.
- Évitez de faire tomber votre lecteur et de laisser tomber des objets sur le lecteur.
- N'éclaboussez par le lecteur, notamment au niveau des prises jack, sinon l'appareil risque d'être endommagé. Évitez toute infiltration d'eau dans la prise des écouteurs et dans le compartiment de la pile: vous risqueriez d'endommager sérieusement l'appareil.
- N'utilisez pas de produits contenant de l'alcool, de l'ammoniaque, du benzène ou tout autre agent abrasif, qui risquent d'endommager le boîtier du l'appareil.
- Les téléphones portables à proximité de l'appareil peuvent provoquer des interférences.
- Sauvegardez vos fichiers. Assurez-vous d'avoir conservé les fichiers originaux que vous avez téléchargés dans votre appareil. Philips décline toute responsabilité en cas de perte de contenu si le lecteur est endommagé ou si les données ne sont pas lisibles.
- Pour éviter tout problème, gérez vos fichiers (transfert, suppression, etc.) exclusivement à l'aide du logiciel audio fourni !

### **Températures de fonctionnement et de stockage**

- Utilisez votre appareil dans un endroit où la température est toujours comprise entre 0 et 35ºC (32 - 95ºF).
- Entreposez votre appareil dans un endroit où la température est toujours comprise entre -20 et 45ºC (-4 - 113ºF).
- L'autonomie de la pile peut être plus courte dans des conditions de basses températures.

### **Pièces et accessoires de rechange**

#### Visitez la page<www.philips.com/support> ou

<www.philips.com/usasupport> (pour les utilisateurs résidant aux États-Unis) ou contactez notre service d'assistance téléphonique (le numéro de téléphone se trouve sur la première page de ce manuel) pour commander des pièces et accessoires de rechange.

### **Sécurité d'écoute**

### **Écoutez à un volume modéré.**

- L'utilisation du casque à fort volume peut endommager votre audition. La puissance du son que peut produire cet équipement peut entraîner une perte d'audition chez une personne normale, même si celle-ci y est exposée pendant moins d'une minute. La puissance élevée est disponible pour les personnes ayant déjà subi une perte partielle de leur audition.
- Le son peut tromper. Avec le temps, votre "niveau confortable" d'écoute s'adapte à des volumes plus élevés. Par conséquent, après une écoute prolongée, ce qui semble être un volume "normal" peut en fait être un volume élevé pouvant causer des dommages à votre audition. Afin de vous protéger de ceci, réglez le volume à un niveau sûr avant que votre audition ne s'adapte, et n'augmentez pas ce niveau.

#### **Pour déterminer un niveau de volume sûr :**

- Réglez le volume à une faible valeur.
- Augmentez progressivement le volume jusqu'à ce que vous puissiez entendre le son confortablement et clairement, sans distorsion.

### **Écoutez pendant des périodes raisonnables :**

- Une exposition prolongée au son, même à un niveau normalement "sûr", peut aussi entraîner une perte d'audition.
- Assurez-vous d'utiliser votre équipement de façon raisonnable et faites des pauses appropriées.

### **Observez les recommandations suivantes lorsque vous utilisez votre casque.**

- Écoutez à des niveaux de volume raisonnables et pendant des périodes raisonnables.
- Ne changez pas le réglage de votre volume alors que votre audition s'adapte.
- Ne réglez pas le volume à un niveau tel que vous ne puissiez plus entendre ce qui se passe autour de vous.
- Dans des situations pouvant présenter un danger, soyez prudent ou cessez temporairement d'utiliser l'équipement.
- N'utilisez pas le casque lorsque vous conduisez un véhicule à moteur, faites du vélo, de la planche à roulettes, etc.

### **Important (pour les modèles fournis avec des écouteurs) :**

Philips garantit que ses lecteurs audio sont conformes aux seuils de tolérance audio maximale définis par les organismes de régulation désignés uniquement lorsqu'ils sont utilisés avec les écouteurs d'origine fournis avec ces produits. Pour remplacer vos écouteurs, demandez à votre revendeur de commander un modèle identique à celui qui vous a été fourni initialement par Philips.

### **Information sur le droit d'auteur**

Tous les noms commerciaux auxquels il est fait référence sont les marques déposées de leur fabricant respectif.

La duplication non autorisée et la distribution d'enregistrement téléchargés depuis Internet ou copiés depuis des CD audio viole la loi sur le droit d'auteur et les traités internationaux.

Toute copie d'une oeuvre protégée par un droit d'auteur, ce incluant les programmes informatiques, les enregistrements d'images et de sons, peut être une contrefaçon d'un droit d'auteur et constituer un délit. Cet appareil ne doit pas être utilisé à cette fin.

Le présent produit est protégé par des droits de propriété intellectuelle de Microsoft Corporation. L'utilisation ou la distribution d'une telle technologie hors de ce produit est interdite sans une autorisation de Microsoft ou d'une filiale agréée de Microsoft.

Les fournisseurs de contenu ont recours à la technologie de gestion des droits numériques pour Windows Media ("WM-DRM" pour Windows Media Digital Rights Management) contenue dans le présent appareil pour protéger l'intégrité de leur contenu (le "Contenu Sécurisé" ou Secure Content en anglais) et ce afin d'empêcher toute atteinte à leurs droits de propriété intellectuelle, y compris leurs droits d'auteur, sur ce contenu. Cet appareil utilise le logiciel WM-DRM pour lire du Contenu Sécurisé ("le Logiciel WM-DRM"). Si la sécurité du Logiciel WM-DRM dans le présent appareil a été violée, Microsoft peut révoquer (soit de son propre chef soit à la demande des propriétaires de Contenu Sécurisé ("Propriétaires de Contenu Sécurisé")) le droit du Logiciel WM-DRM à acquérir de nouvelles autorisations de copier, afficher et/ou lire du Contenu Sécurisé. La révocation peut également empêcher la capacité pour votre appareil à transférer, stocker, copier, afficher et/ou lire du Contenu Sécurisé que vous avez précédemment mémorisé sur votre appareil. La révocation n'a aucune incidence sur la capacité du Logiciel WM-DRM à lire du contenu non protégé. Une liste des Logiciels WM-DRM révoqués est envoyée sur votre appareil chaque fois que vous téléchargez à partir d'Internet ou d'un PC une licence de Contenu Sécurisé. Microsoft peut également, en association avec cette licence, télécharger des listes de révocation sur votre appareil au nom des Propriétaires de Contenu Sécurisé, susceptibles de neutraliser la possibilité pour votre appareil de copier, d'afficher et/ou de lire du Contenu Sécurisé.

En cas de révocation, Philips essaiera de rendre disponibles des mises à jour de logiciel pour restaurer partiellement ou totalement la capacité de votre appareil à transférer, stocker, accéder, copier, afficher et/ou lire du Contenu Sécurisé. Toutefois, la possibilité de rendre disponibles de telles mises à jour n'incombe pas exclusivement à Philips. Philips ne garantit pas qu'après révocation de telles mises à jour de logiciel seront disponibles. Si ces mises à jour ne sont pas disponibles, votre appareil n'aura pas la faculté de transférer, stocker, copier, afficher et/ou lire du Contenu Sécurisé même du Contenu Sécurisé que vous avez précédemment mémorisé sur votre appareil.

De surcroît, même si de telles mises à jour de logiciel sont disponibles, il se peut qu'elles ne permettent pas à votre appareil de transférer, stocker, copier, afficher et/ou lire du Contenu Sécurisé qui a été au préalable mémorisé sur votre appareil. Dans certains cas vous pourrez avoir la possibilité de transférer le contenu à partir du PC. Dans d'autres cas, il se peut que vous deviez racheter du Contenu Sécurisé que vous vous étiez auparavant procuré.

En résumé - Microsoft, les Propriétaires de Contenu Sécurisé et les distributeurs de Contenu Sécurisé peuvent vous refuser l'accès ou restreindre votre accès à du Contenu Sécurisé. Ils peuvent également neutraliser la faculté de votre appareil à transférer, stocker, copier, afficher et/ou lire du Contenu Sécurisé et ce même une fois que vous avez payé pour l'avoir et que vous l'avez obtenu. Ni votre accord ni l'accord ou l'approbation de Philips ne sont nécessaires à l'un d'eux pour vous priver, vous refuser ou limiter d'une quelconque manière l'accès au Contenu Sécurisé ou pour neutraliser la faculté de votre appareil à transférer, stocker, accéder, copier, afficher et/ou lire du Contenu Sécurisé. Philips ne garantit pas que vous pourrez transférer, stocker, accéder, copier, afficher et/ou lire du Contenu Sécurisé.

PlaysForSure, Windows Media et Windows, ainsi que leurs logos respectifs, sont des marques commerciales ou des marques déposées de Microsoft Corporation aux États-Unis et/ou dans d'autres pays.

#### **Enregistrement d'informations**

Philips n'a de cesse d'améliorer la qualité de votre produit Philips et d'en optimiser l'utilisation. Dans cette optique, certaines informations/données relatives à l'utilisation de l'appareil ont été enregistrées dans sa mémoire rémanente. Ces données permettent d'identifier et de détecter les défauts ou problèmes que l'utilisateur est susceptible de rencontrer en cours d'utilisation. Il s'agit notamment de la durée de lecture en mode musique et en mode tuner, ainsi que du nombre de fois que l'appareil s'est déchargé. Par contre, la mémoire ne contient aucune information sur le contenu de l'appareil, le support utilisé ou sur la source des téléchargements. Les données enregistrées dans l'appareil seront extraites et utilisées UNIQUEMENT si l'utilisateur le renvoie à un centre de réparation Philips et UNIQUEMENT en vue de détecter et de prévenir d'éventuels problèmes. Ces données seront mises à la disposition de l'utilisateur sur simple demande.

#### **Mise au rebut de votre ancien produit**

Votre produit a été conçu et fabriqué à l'aide de matériaux et composants de haute qualité, recyclables et réutilisables.

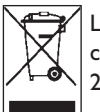

Le symbole de poubelle barrée sur un produit indique que ce dernier est conforme à la directive européenne 2002/96/EC.

Veuillez vous renseigner sur les systèmes locaux de collecte des produits électriques ou électroniques.

Veillez à respecter les réglementations locales ; ne mettez pas au rebut vos anciens produits comme des déchets ménagers. La mise au rebut de votre ancien produit permet de protéger l'environnement et la santé.

#### **Modifications**

Les modifications non autorisées par le fabricant peuvent annuler le droit des utilisateurs à utiliser cet appareil.

### **Avis pour les États-Unis**

#### Remarque:

Cet équipement a été testé et s'est avéré conforme aux limites définies dans l'article 15 du règlement FCC pour un équipement numérique de classe B. Ces limites ont été

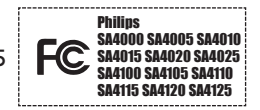

déterminées de manière à assurer une protection raisonnable contre les interférences nuisibles dans une installation collective. Cet équipement génère, utilise et peut émettre des énergies de fréquence radio, et, s'il n'est pas installé et utilisé conformément au guide d'utilisateur, perturber les communications radio.

Attention : aucune guarantie n'assure l'absence de toute interférence da ns une installation privée. Si cet équipement s'avère perturber la bonne réception de la radio ou de la télévision, ce qui peut facilement être vérifié en allumant puis éteignant l'équipement, nous encourageons l'utilisateur à essayer d'éliminer ces interférences à l'aide des conseils suivants :

- déplacer l'antenne de réception,
- augmenter la distance séparant l'équipement du récepteur,
- brancher l'équipement à une prise placée sur une autre ligne électrique que celle utilisée pour le récepteur,
- demander l'aide d'un revendeur ou d'un technicien radio/télévision expérimenté.

#### Avis pour le Canada

Cet appareil numérique de classe B est conforme à la norme ICES-003 du Canada. Il est conforme à la règlementation FCC, article 15, et à la norme 21 CFR 1040.10. Son utilisation est sujette aux deux conditions suivantes :

- Cet appareil ne doit provoquer aucune interférence nuisible.
- Cet appareil doit accepter toutes les interférences reçues, y compris celles susceptibles d'entraver son bon fonctionnement.

#### **Avis pour l'Union europénne**

Ce produit est conforme aux normes d'interférence radio de l'Union européenne.

# <span id="page-5-0"></span>2 Votre nouveau lecteur

Avec le lecteur que vous venez d'acheter, vous pouvez:

- écouter de la musique au format MP3, WAV et WMA
- enregistrer depuis un micro intégré.

### **2.1 Contenu de la boîte**

Les accessoires suivants vous sont fournis avec votre baladeur:

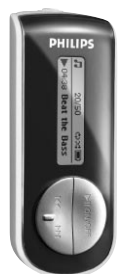

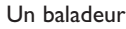

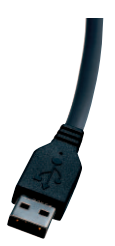

Un câble USB

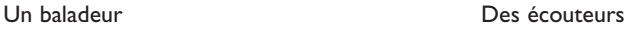

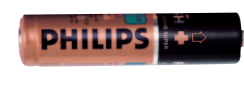

Pile AAA

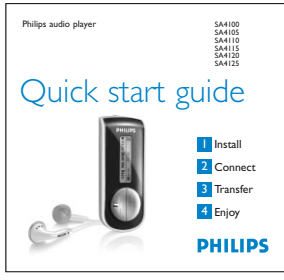

Un guide de démarrage rapide

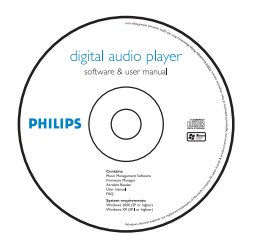

Un CD-ROM contenant Lecteur Windows Media 10, Gestionnaire de périphérique Philips, un manuel d'utilisateur et les questions les plus fréquemment posées.

### **2.3 Enregistrement de votre produit**

Nous vous recommandons fortement d'enregistrer votre produit afin de pouvoir bénéficier des mises à niveau gratuites. Pour enregistrer votre produit, visitez la page Web<www.philips.com/register> ou<www.philips.com/usasupport> (pour les États-Unis uniquement) ; nous vous informerons de toutes les mises à jour disponibles.

# 3 Mise en route

### **3.1 Présentation des contrôles et connexions**

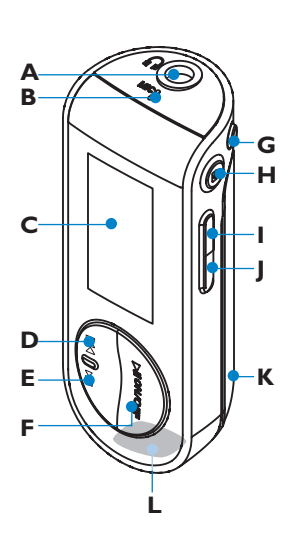

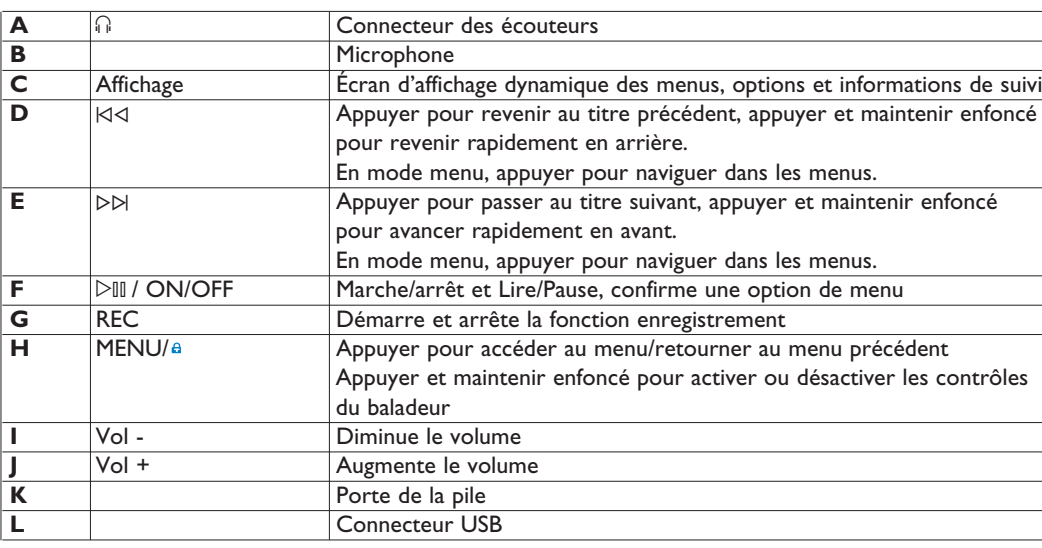

# FRANÇAIS

### <span id="page-6-0"></span>**3.2 Installation** *<u>O* Important</u>

Vérifiez que vous avez installé le logiciel depuis le CD qui vous a été fourni pour transférer de la musique.

Configuration système requise:

- Windows® XP (SP2 ou supérieur)
- Processeur Pentium, 300 MHz ou supérieur
- 128 Mo RAM
- 500 Mo d'espace libre sur le disque dur
- Connexion Internet (recommandé)
- Microsoft Internet Explorer 6.0 ou supérieur
- Port USB
- **1** Insérez le CD fourni avec votre produit dans le lecteur de CD ROM de votre PC.
- **2** Conformez-vous aux instructions affichées à l'écran pour installer Lecteur Windows Media (y compris les modules additionnels nécessaires) et le logiciel **Gestionnaire de périphériques Philips**.
- **3** Si le programme d'installation ne démarre pas automatiquement, naviguez dans le contenu du CD via **Explorateur Windows** et cliquez deux fois sur le fichier .exe pour exécuter le programme correspondant.

Vous avez perdu votre CD ? Ne vous inquiétez pas, vous pouvez télécharger son contenu depuis la page Web<www.philips.com/support> ou<www.philips.com/usasupport> (pour les États-Unis uniquement).

### **3.3 Connexion**

### **3.3.1 Insertion de la pile**

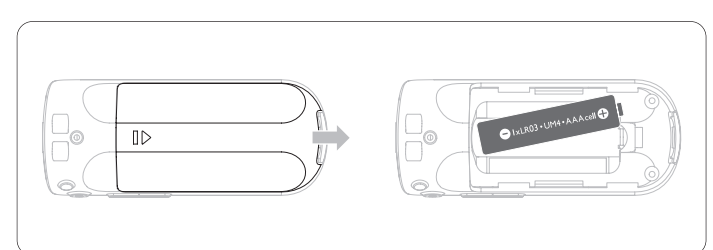

- **1** Retirez la porte du compartiment de pile en la poussant dans la direction de la flèche.
- **2** Insérez la pile AAA fournie dans le compartiment de pile.

### **3.3.2 Description de l'indicateur de niveau de charge de votre appareil**

Les niveaux approximatifs de chargement de votre pile sont indiqués comme suit:

- r in 19 Pile pleine
- ш Pile chargée aux deux tiers
- D) Pile à moitié chargée
- Б Pile faible
- □ Pile épuisée

# **Remarque**

Lorsque la pile est presque vide, le symbole de pile faible  $\Box$ clignote. Il reste moins de 60 secondes avant l'extinction de l'appareil. Celui-ci sauvegarde tous les réglages et enregistrements en cours avant de s'éteindre.

### **3.4 Transfert**

Vous transférez de la musique sur votre baladeur depuis **Lecteur Windows Media** ou **l'Explorateur Windows**. Reportez-vous à la section **Organiser et transférer de la musique avec Lecteur Windows Media 10** de ce manuel d'utilisateur pour plus de détails.

# **3.5 Prise en main**

### **3.5.1 Mise en route et arrêt**

Pour allumer, appuyez sur  $\triangleright$ III et gardez enfoncé jusqu'à ce que l'écran de bienvenue PHILIPS apparaît.

Pour éteindre, appuyez sur  $\triangleright$ III et gardez enfoncé jusqu'à ce que l'écran n'affiche plus aucun contenu.

### **CONSEIL**

Votre lecteur s'éteint automatiquement en l'absence de toute opération et lecture pendant 3 minutes.

### **3.5.2 Naviguer dans les menus**

Votre baladeur bénéficie d'un système de navigation intuitive dans les menus pour faciliter les réglages et opérations. Utilisez  $\forall \exists$  et  $\triangleright \forall$ pour naviguer dans les menus. Appuyez sur  $\triangleright$ III pour confirmer votre sélection. Vous pouvez appuyer sur MENU pour accéder au menu et retourner au niveau précédent.

Le menu Racine s'affiche à la mise sous tension de votre baladeur. Il contient les options suivantes:

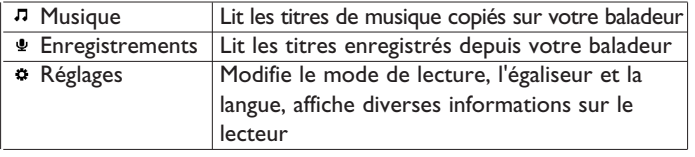

4 Organisation et transfert de musique avec Lecteur Windows Media 10

Ce chapitre décrit les instructions à exécuter pour transférer votre musique dans votre baladeur. Pour plus d'informations, reportezvous à la section**Aide du Lecteur Windows Media (WMP)** sur votre ordinateur.

# *I* Important

Vérifiez que vous avez installé le logiciel depuis le CD qui vous a été fourni pour transférer de la musique.

### **4.1 Transfert de musique**

Vous pouvez ajouter des titres, organiser vos titres en playlists et gérer vos playlists à l'aide de **Lecteur Windows Media 10.**

# **Conseil**

De préférence, utilisez **Lecteur Windows Media** pour transférer de la musique sur votre lecteur. Si vous préférez utiliser **l'Explorateur Windows**, n'oubliez pas de copier les titres dans le dossier **Média** pour pouvoir les afficher et les lire sur votre baladeur.

### **4.1.1 Ajout de titres à la bibliothèque de Lecteur Windows Media**

### **Ajout de titres déjà stockés sur votre ordinateur**

**1** Démarrez **Lecteur Windows Media** en cliquant deux fois sur l'icône correspondante de votre bureau.

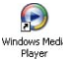

<span id="page-7-0"></span>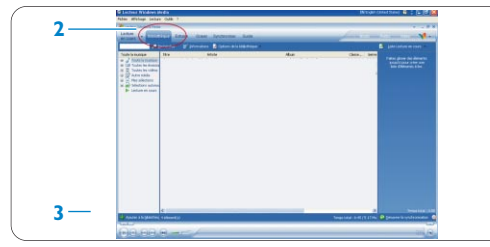

- **2** Sélectionnez l'onglet **Bibliothèqu**e pour accéder à la bibliothèque multimédia.
- **3** Cliquez sur **Ajouter à la bibliothèque** en bas et à gauche de l'écran.
- *> Vous pouvez ajouter des fichiers depuis un dossier, une URL, en recherchant sur votre ordinateur, etc.*
- **4** Sélectionnez les fichiers désirés et ajoutez-les à votre bibliothèque.

### **Extraction de titres depuis un CD**

Pour transférer de la musique d'un CD sur votre lecteur, vous devez commencer par créer une copie numérique de cette musique sur votre PC. Cette opération s'appelle une "extraction".

### **1** Démarrez **Lecteur Windows Media**.

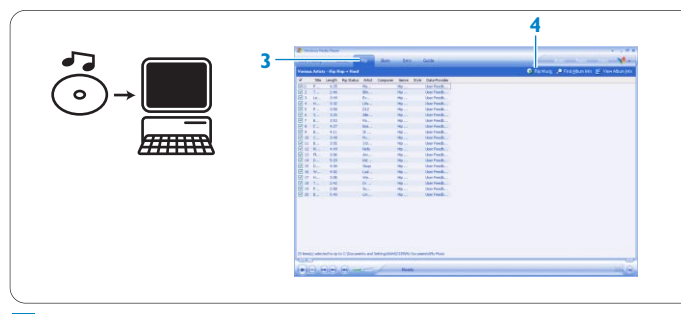

**2** Insérez le CD audio.

**3** Sélectionnez l'onglet **Extraire** pour afficher la liste des titres de votre CD.

### **Remarque**

Si votre ordinateur est connecté à Internet, les informations sur l'album sont récupérées automatiquement afin de vous éviter d'avoir à les saisir manuellement.

Si cela se produit, vérifiez que vous êtes connecté à Internet et cliquez sur **Rechercher les informations sur l'album**.

- **4** Sélectionnez les titres que vous voulez extraire et cliquez sur **Extraire de la musique** dans la barre de menus.
- > *Les titres sont convertis au format numérique et ajoutés à la bibliothèque de Lecteur Windows Media.*

### **4.1.2 Synchronisation de votre baladeur avec la bibliothèque de Lecteur Windows Media**

Lorsque vous connectez le baladeur à votre ordinateur pour la première fois, **Lecteur Windows Media** lance son assistant **Installation de l'appareil mobile**. Vous pouvez choisir de synchroniser automatiquement ou manuellement votre baladeur avec la bibliothèque du **Lecteur Windows Media**.

### **Conseil**

Lorsque vous connectez votre baladeur pour la première fois, WMP10 vous propose cette option.

### **Synchronisation automatique:**

L'option **Automatique** déclenche la synchronisation automatique de votre baladeur avec votre contenu chaque fois que vous connectez votre baladeur à votre ordinateur. Notez que la synchronisation automatique ne peut s'effectuer qu'avec un seul PC.

### **Synchronisation manuelle:**

L'option **Manuelle** vous permet de sélectionner à chaque fois le contenu à synchroniser.

# **Configurer la synchronisation automatique**

- **1** Démarrez **Lecteur Windows Media**.
- **2** Connectez le baladeur à votre ordinateur à l'aide du câble USB fourni.

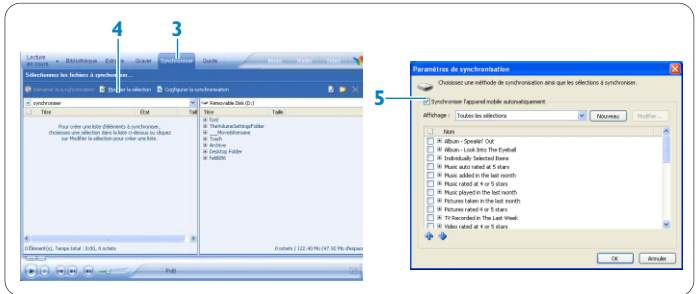

- **3** Sélectionnez l'onglet **Synchroniser**.
- **4** Cliquez sur **Configurer la synchronisation**.
- *> La boîte de dialogue Paramètres de synchronisation apparaît.*
- **5** Sélectionnez, l'option **Synchroniser l'appareil mobile automatiquement**.
- **6** Sélectionnez les options appropriées pour les playlists que vous voulez synchroniser.
- **7** Cliquez sur **OK**.

### *<u>O* Important</u>

Ne déconnectez jamais votre baladeur alors qu'un transfert est en cours.

### **Configurer la synchronisation manuelle**

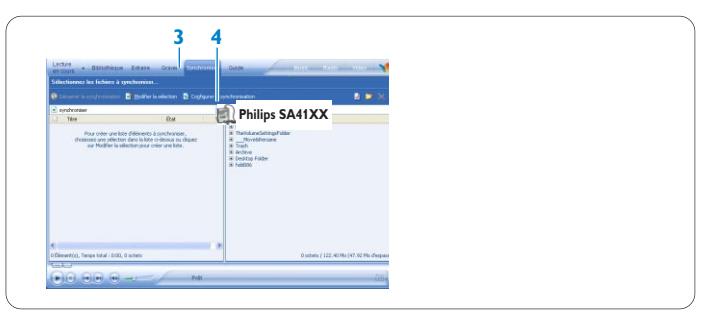

- **1** Démarrez **Lecteur Windows Media**.
- **2** Connectez le baladeur à votre ordinateur à l'aide du câble USB fourni.
- **3** Sélectionnez l'onglet **Synchroniser**.
- **4** Dans la liste déroulante du panneau droit, sélectionnez **Philips SA41XX** comme destination.

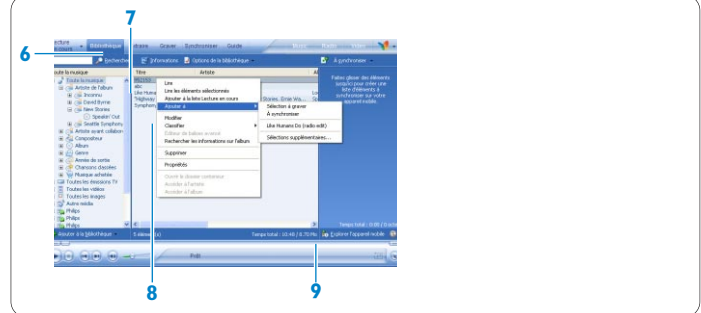

- **5** Si ces options n'apparaissent pas dans la liste, cliquez sur **F5** pour rafraîchir le contenu et recommencez.
- **6** Sélectionnez l'onglet **Bibliothèque** pour accéder à la bibliothèque multimédia.
- **7** Cliquez sur le titre que vous voulez copier.
- **8** Cliquez avec le bouton droit de la souris sur le titre et sélectionnez **Ajouter à > À Synchroniser**. OU

Glissez/déposez la chanson dans la **liste de synchronisation** du panneau droit.

- <span id="page-8-0"></span>**9** Cliquez sur le bouton Démarrer la synchronisation en bas de l'écran pour **démarrer la synchronisation**.
- *> Le déroulement de l'opération est indiqué juste au-dessus de ce bouton.*

### **4.1.3 Gestion de vos playlists Lecteur Windows Media Création d'une playlist**

- **1** Démarrez **Lecteur Windows Media**.
- **2** Sélectionnez l'onglet **Bibliothèque** pour accéder à la bibliothèque multimédia.
- **3** Cliquez sur un titre.
- **4** Cliquez avec le bouton droit de la souris sur ce titre et sélectionnez **Ajouter à > Sélections supplémentaires...**
- **5** Dans la boîte de dialogue **Ajouter à la sélection**, sélectionnez une playlist existante ou cliquez sur **Nouveau** pour créer une nouvelle playlist.
- *> Le titre que vous avez sélectionné est ajouté à la playlist.*

### **Conseil**

Pour sélectionner plusieurs titres, appuyez sur la touche **Ctrl** de votre clavier, maintenez-la enfoncée et cliquez sur les titres à sélectionner. Pour sélectionner plusieurs titres consécutifs dans une liste, cliquez sur le premier titre, appuyez sur la touche **Maj** de votre clavier, maintenez-la enfoncée et cliquez sur le dernier titre que vous voulez sélectionner.

### **Transfert de playlists**

Vous pouvez transférer des playlists sur votre baladeur via l'option de synchronisation automatique de **Lecteur Windows Media**. (Reportez-vous à la section **Configurer la synchronisation automatique** dans ce guide d'utilisateur pour les instructions détaillées.)

- **1** Sélectionnez l'onglet **Synchroniser**.
- **2** Cliquez sur **Paramètres de la synchronisation** ou **Configurer la synchronisation**, cochez l'option **Synchroniser l'appareil mobile automatiquement** et sélectionnez les playlists que vous voulez synchroniser.
- **4.1.4 Gestion de vos titres et playlists dans Lecteur Windows Media**

### **Suppression de titres et playlists de la bibliothèque de Lecteur Windows Media**

- **1** Cliquez sur un élément pour le mettre en surbrillance.
- **2** Cliquez avec le bouton droit de la souris et sélectionnez **Supprimer** pour le retirer de la bibliothèque.

# **Conseil**

Vous ne pouvez pas supprimer des playlists de votre baladeur via **Lecteur Windows Media**. Cette opération s'effectue directement sur le baladeur ou via **Explorateur Windows**.

# **Modification des informations de titre via Lecteur Windows Media**

- **1** Sélectionnez l'onglet **Bibliothèque**.
- **2** Mettez en surbrillance le titre que vous voulez modifier, cliquez avec le bouton droit de la souris et sélectionnez **Modifier**.
- **3** Modifiez les informations directement dans la zone de texte.

# **Recherche de titres via Lecteur Windows Media**

- **1** Sélectionnez l'onglet Bibliothèque.
- **2** Saisissez une chaîne de caractères dans la zone de recherche.
- **3** Cliquez sur **Rechercher** pour démarrer la recherche.
- **4** La liste des titres contenant la chaîne indiquée apparaît.
- **5** Vous pouvez écouter, transférer, supprimer, ajouter à la liste de synchronisation, etc.

# 5 Utilisation détaillée

**5.1 Mode musique** (applicable également pour la lecture des enregistrements)

### **5.1.1 Contrôles**

Pendant que vous écoutez un titre, vous pouvez effectuer les opérations suivantes :

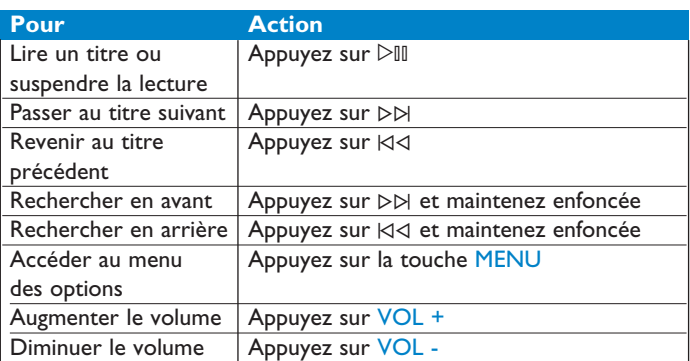

Sélectionnez **Musique** dans le menu principal pour passer en mode musique.

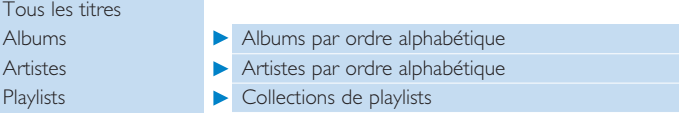

Vous pouvez rechercher à l'aide des options suivantes :

#### **5.1.2 Fonctions de lecture Modes de lecture**

Vous pouvez configurer votre baladeur pour lire les titres de façon aléatoire ou en boucle.

- **1** Appuyez sur MENU, sélectionnez Réglages puis Mode de lecture.
- **2** Appuyez sur  $\forall$ ( ) De pour parcourir les modes de lecture
- proposés (**Tout aléatoire, Répéter 1, Répéter tout, Arrêt**).
- **3** Appuyez sur  $\triangleright$ <sup>[1]</sup> pour confirmer votre sélection.

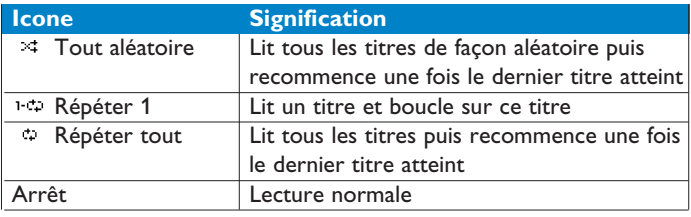

# **Remarque**

Vous n'avez pas accès aux modes de lecture lorsque vous écoutez les enregistrements que vous avez effectués depuis votre baladeur.

### **Egaliseurs**

Vous avez le choix entre plusieurs réglages d'égaliseur (EQ) pour écouter votre musique.

- **1** Appuyez sur MENU, sélectionnez **Réglages** puis select **Égaliseur**.
- **2** Appuyez sur  $\forall$  /  $\forall$  D pour sélectionner **Rock, Jazz, Pop**, **Classique** ou **Arrêt**.
- **3** Appuyez sur  $\triangleright$ III pour confirmer votre sélection.

### **5.2 Enregistrements**

Votre lecteur vous permet d'enregistrer et de lire vos enregistrements.

### **5.2.1 Enregistrer**

- **1** Appuyez sur REC et maintenez enfoncée pour démarrer l'enregistrement depuis le micro intégré.
- *> Votre lecteur affiche le déroulement de l'enregistrement.*
- <span id="page-9-0"></span>**2** Appuyez de nouveau sur REC et maintenez enfoncée pour arrêter l'enregistrement.
- *> Votre lecteur affiche des informations sur la sauvegarde de l'enregistrement. L'enregistrement est conservé sur votre lecteur (sous nom\_de\_fichier: VOICEXXX.WAV avec XXX correspondant à un numéro automatiquement généré par votre lecteur).*

# **CONSEIL**

Utilisez la touche  $\triangleright$ III pour interrompre momentanément puis reprendre l'enregistrement.

### **5.2.2 Lecture de vos enregistrements**

Vous devez accéder au mode Enregistrements pour retrouver vos enregistrements.

- **1** Sélectionnez **ENREGISTREMENTS** dans le menu principal pour passer en mode Enregistrements. Votre lecteur lit tous les enregistrements par ordre alphabétique, depuis le dernier enregistrement effectué.
- **2** Appuyez sur  $\triangleright$ III pour interrompre momentanément la lecture d'un enregistrement.
- **3** Appuyez sur K⊲ ou D⊳ pour lire l'enregistrement suivant ou précédent.
- **4** Appuyez sur ⊠ ou DD et laissez appuyée pour effectuer une avance rapide ou un retour rapide sur l'enregistrement que vous lisez.

### **5.2.3 Chargement de vos enregistrements sur l'ordinateur**

- **1** Connectez votre baladeur à votre ordinateur
- **2** Accédez à son contenu depuis l'**Explorateur Windows**.
- *> Vous devez apercevoir un dossier nommé Media (Média)>VOICE (Voix). il contient vos enregistrements.*
- **3** Copiez et collez les enregistrements dans un dossier de votre ordinateur.

### **5.2.4 Suppression d'enregistrements**

Vous ne pouvez supprimer des enregistrements que depuis votre ordinateur.

- **1** Connectez votre baladeur à votre ordinateur.
- **2** Sélectionnez votre baladeur dans l'**Explorateur Windows**.
- **3** Cliquez deux fois sur le dossier **Media** (Média)> **Voice** (Voix).
- **4** Sélectionnez les fichiers que vous voulez supprimer et appuyez sur la touche **Suppr**. du clavier de votre ordinateur.

### **5.3 Réglages**

Vous pouvez configurer les réglages que vous désirez sur votre baladeur.

### **1** Appuyez sur MENU et sélectionnez l'option **RÉGLAGES**.

- **2** Appuyez sur  $\forall$   $\forall$   $\forall$   $\forall$   $\forall$  pour parcourir les options proposées et appuyez sur  $\triangleright$  III pour valider votre choix.
- **3** Appuyez sur MENU pour fermer l'écran des réglages.

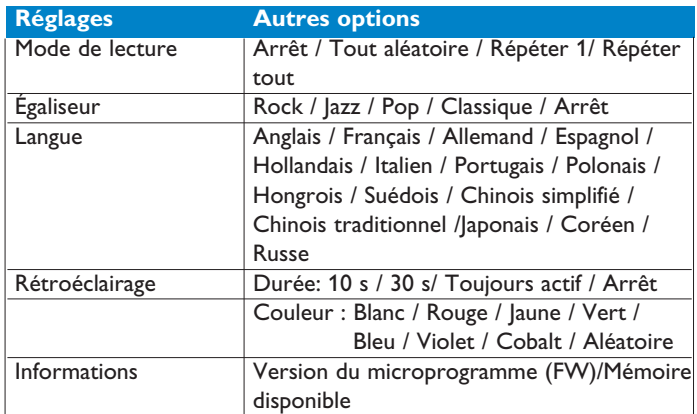

### **5.4 Utilisation de votre baladeur pour conserver et transporter des fichiers de données**

Pour enregistrer vos fichiers de données sur votre baladeur et les emporter avec vous, il vous suffit de les copier dans le dossier **Données** de votre baladeur via **Explorateur Windows**.

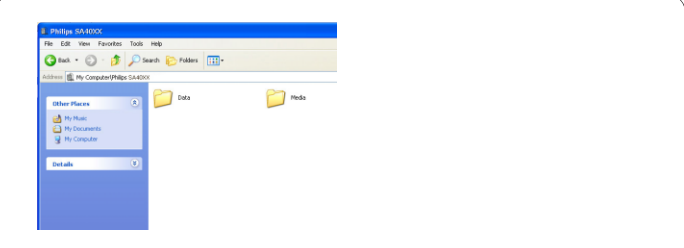

# **Remarque**

Vous ne pouvez pas lire directement les fichiers de données enregistrés sur votre baladeur. Leur accès n'est possible que depuis un ordinateur, ce qui exige donc que vous les transfériez sur ce support depuis votre baladeur.

# <span id="page-10-0"></span>6 Mise à niveau de votre baladeur

Un programme interne, appelé "microprogramme" contrôle votre baladeur. De nouvelles versions de ce microprogramme peuvent être développées après que vous avez acheté votre baladeur.

Le programme **Gestionnaire de périphériques Philips** surveille le numéro de version du microprogramme de votre baladeur et vous notifie de la disponibilité d'une nouvelle version. Vous devez avoir une connexion Internet pour cela.

Installez le logiciel **Gestionnaire de périphériques Philips** depuis le CD fourni ou téléchargez la dernière version depuis la page Web <www.philips.com/support> ou<www.philips.com/usasupport> (pour les utilisateurs habitant les États-Unis).

Cette installation terminée, **Gestionnaire de périphériques Philips** recherche automatiquement de nouvelles mises à jour sur Internet chaque fois que vous connectez votre baladeur à votre ordinateur.

- **6.1 Vérification manuelle de la mise à jour de votre microprogramme**
- **1** Connectez votre baladeur à l'ordinateur.
- **2** Démarrez le logiciel **Gestionnaire de périphériques Philips en cliquant sur Démarrer > Programmes > Gestionnaire de périphériques Philips**.

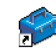

**3** Sélectionnez votre appareil.

**4** Cliquez sur **Mise à jour**.

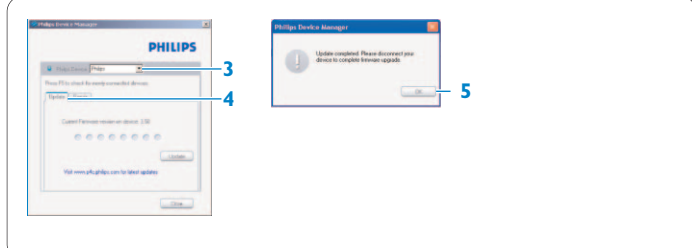

- *> Gestionnaire de périphériques Philips recherche sur Internet si une nouvelle version du microprogramme est disponible et l'installe, le cas échéant, sur votre baladeur.*
- **5** À l'apparition du message **Mise à jour** terminée" à l'écran, cliquez sur **OK** et déconnectez votre baladeur.
- *> Le message Mise à niveau du microprogramme apparaît. Le baladeur redémarre automatiquement après l'installation du nouveau microprogramme. Vous pouvez utiliser de nouveau votre baladeur.*

# <span id="page-11-0"></span>7 Données techniques

### **Alimentation**

• Alimentation électrique : pile AAA alcaline\*

### **Affichage**

• Image/Affichage : Affichage mono, 32 x 128 pixels, 7 couleurs, écran LCD éclairé

### **Audio**

- Séparation des canaux : 45 dB
- Réglages d'égaliseur : Rock/Jazz/Pop/Classique/Arrêt
- Réponse en fréquence : 30-18000 Hz
- Rapport signal/bruit : > 85 dB
- Puissance en sortie (RMS): 2x3mW

#### **Lecture audio**

- Format compressé : MP3 (8-320 kbps et VBR ; Échantillonnage : 8, 11025, 16, 22050, 24, 32, 44,1, 48 kHz) WAV WMA (5-192 kbps)
- Prise en charge des balises ID3 : titre de la chanson et nom de l'artiste

### **Enregistrement**

• Capture audio : microphone intégré (mono)

### **Support de stockage**

• Capacité de la mémoire intégrée SA410X 512Mo NAND Flash SA411X 1Go NAND Flash<sup>+</sup> SA412X 2Go NAND Flash<sup>+</sup>

### **Connectivité**

 $\cdot$  Écouteur 3,5 mm, USB 2.0<sup>++</sup>

### **Transfert de musique**

• Lecteur Windows Media 10

#### **Configuration système requise**

- Windows® XP (SP2 ou supérieur)
- Processeur Pentium, 300 MHz ou supérieur
- 128 Mo de RAM
- 500 Mo d'espace libre sur le disque dur
- Connexion Internet
- Microsoft Internet Explorer 6.0 ou supérieur
- Carte d'affichage graphique
- Carte son
- Port USB

- *\* La durée de fonctionnement de la pile varie selon l'utilisation et les réglages.*
- *+ 1 Mo = 1 million d'octets ; la capacité réelle de stockage disponible est moindre*

*1 Go = 1 milliard d'octets ; la capacité réelle de stockage disponible est moindre.*

*La capacité totale de la mémoire n'est pas disponible, une partie étant réservée au baladeur.*

*La capacité de stockage a été déterminée pour une durée de 4 minutes par titre et un codage WMA 64 kbps.*

*++ La vitesse réelle de transfert peut varier selon le système d'exploitation et la configuration logicielle.*

# <span id="page-12-0"></span>8 **Questions fréquemment posées**

Si vous rencontrez un problème, vérifiez d'abord s'il n'est pas traité dans la liste ci-dessous. Pour obtenir davantage d'aide et consulter davantage de conseils de dépannage, consultez les FAQ sur la page [www.philips.com/support.](www.philips.com/support)

Si vous n'y trouvez aucune solution à votre problème, consultez votre revendeur ou un centre de service.

### **Avertissement**

N'essayez jamais de réparer vous-même votre baladeur, vous perdriez tout droit à la garantie.

### **Mon baladeur saute des titres.**

Le titre sauté est peut-être protégé. Si c'est le cas, vous ne disposez pas des droits pour lire ce titre sur votre baladeur. Vérifiez les droits de vos titres avec votre fournisseur de musique.

### **Windows ne reconnaît pas mon baladeur.**

Vérifiez que vous avez installé **Windows XP** (SP2 ou supérieur) sur votre ordinateur.

### **Mon baladeur ne s'allume pas ou est verrouillé. D'où vient le problème ?**

- Le tension fournie par votre pile est insuffisante. Remplacez votre pile par une nouvelle et réessayez.
- Vous n'avez pas maintenu la touche  $\triangleright$ III enfoncée suffisamment longtemps. Appuyez et maintenez enfoncé la touche  $\triangleright$ ll jusqu'à voir apparaître l'écran de bienvenue Philips.
- Réinitialisez votre baladeur en retirant puis remettant en place la pile.

### **Si rien ne fonctionne, essayez de restaurer votre baladeur à l'aide du Gestionnaire de périphérique :**

- Vérifiez que le jukebox est déconnecté du PC et éteignez-le. **1**
- **Depuis votre PC**, cliquez sur **Démarrer > Programmes > Gestionnaire de périphérique Philips > Gestionnaire de périphérique Philips** ; cliquez sur l'onglet **Réparation**. **2**
- Appuyez sur le bouton  $\triangleright\forall$  et maintenez-le enfoncé pendant que vous connectez le baladeur au PC. **3**
- Continuez à le maintenir enfoncé jusqu'à ce que le **Gestionnaire de périphérique Philips** vous indique que votre baladeur est désormais en mode restauration. **4**
- Cliquez sur le bouton **réparer** et conformez-vous aux instructions affichées par le Gestionnaire de périphérique. **5**
- Une fois que la procédure de restauration est terminée, déconnectez votre baladeur du PC et allumez-le. **6**

### *<u>O* Important</u>

Lorsque vous connectez votre lecteur pour la première fois à votre PC pour réparation, l'assistant d'ajout de nouveau matériel le détecte et vous propose d'installer le programme requis. Sélectionnez "Installer le logiciel automatiquement", cliquez sur Suivant puis sur Terminer pour compléter l'installation.

Pendant l'installation, vous verrez s'afficher le message d'avertissement "Le logiciel que vous installez pour ce matériel n'a pas passé avec succès le test de logo Windows."; cliquez sur "Continuer de toute façon", cette installation n'affectant pas votre PC.

**Je ne trouve aucune musique sur mon baladeur après transfert Vos fichiers audio sont-ils au format MP3 ou WMA ?**

Votre baladeur ne reconnaît aucun autre format.

### **Le baladeur ne réagit à aucune touche, raccroche ou se bloque.**

Retirez la pile et remettez-la en place.

### **Je n'entends rien.**

Vérifiez que le câble des écouteurs est correctement branché sur votre baladeur.

### Mon baladeur affiche **A**.

Appuyez et gardez enfoncée MENU/A (MENU/VERROUIL) pour activer l'appui sur les touches.

### **Le baladeur ne s'allume pas.**

Insérez une nouvelle pile.

Appuyez sur  $\triangleright$ III et allumez votre baladeur. Si cela ne marche pas : appuyez sur  $\triangleright$ III et maintenez enfoncé pendant que vous connectez le baladeur au PC. Démarrez le **Gestionnaire de périphérique** pour restaurer automatiquement votre baladeur.

### **Le baladeur affiche . "Problème avec le baladeur. Connectez au PC".**

Connectez votre baladeur au PC, démarrez l**'Explorateur Windows**, ouvrez **Poste de travail**, sélectionnez votre baladeur, cliquez avec le bouton droit de la souris et sélectionnez **Formater**. Cliquez sur **Démarrer** pour formater votre baladeur.

### **Avertissement**

Tout le contenu sera effacé. Sauvegardez vos données avant de formater.

# Le baladeur affiche Memory full!

Connectez votre baladeur à votre ordinateur. Supprimez les fichiers inutiles, déconnectez et réenregistrer.

### **Certains titres n'apparaissent pas ou ne sont pas lus par le baladeur.**

- Le fichier audio est peut-être défectueux ; essayez de le lire sur votre PC. Si votre PC ne réussit pas à le lire non plus, effectuez une nouvelle extraction depuis le CD d'origine.
- Votre baladeur ne reconnaît pas les titres avec un débit binaire supérieur à 320kbps.
- Le titre sauté est peut-être protégé. Vos droits ne sont peut-être pas suffisants pour lire le titre sauté sur votre baladeur. Vérifiez vos droits avec le fournisseur de titres.

# <span id="page-13-0"></span>9 Glossaire

### **Album**

Une collection de titres.

### **Gestion des droits numériques(DRM)**

Technologie assurant un niveau de protection persistant aux contenus numériques en les codant avec une clé cryptographique. Les destinataires (ou utilisateurs) autorisés doivent acquérir une licence pour déverrouiller et utiliser de tels contenus.

### **MP3**

Format de compression audio dont la désignation complète est Couche audio 3 MPEG-1.

### **Playlist**

Liste de contenus multimédia numériques.

### **Menu racine**

Menu principal placé tout en haut de la structure arborescente de l'interface utilisateur.

### **Titres**

Piste ou élément discret d'un contenu audio.

### **Titre**

La plus grande unité pour un contenu multimédia numérique. Pour un CD, le titre peut être son nom.

### **WAV**

Format de fichier numérique pour l'enregistrement de contenus audio.

### **Windows Media Audio (WMA)**

Format de fichier audio de Windows Media. Le contenu audio est codé avec l'un des codecs Windows Media Audio.

# <span id="page-14-0"></span>Informations de contact

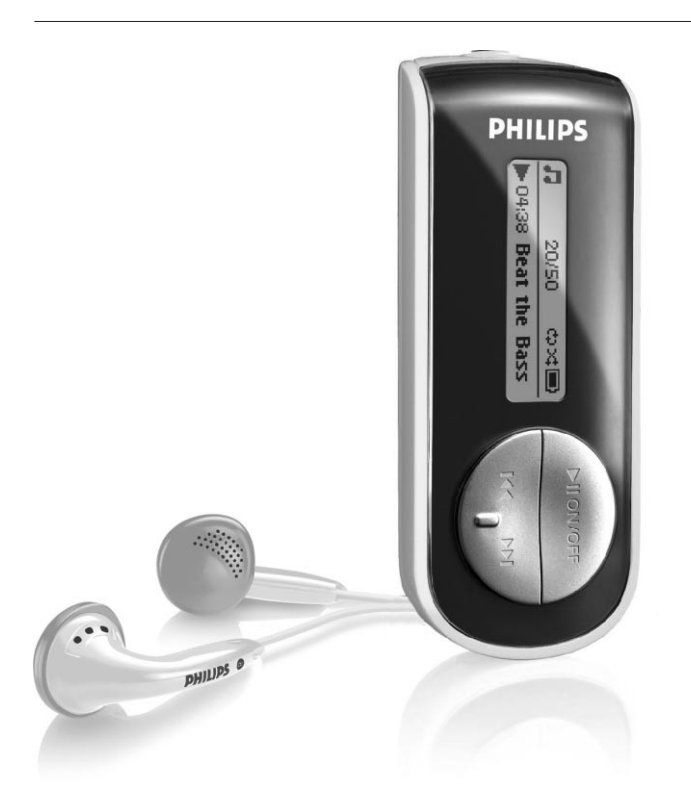

Argentina 11 4544 2047 (Tarifa local)

Österreich 0820 901115 (€0.20)

België 070 253 010 (€0.17)

Brasil (Exceto São Paulo) 0800 701 02 03 (Grátis)

Brasil (Sao Paulo) 2121 0203 (Preço local)

Canada (Francophone) 1-800-661-6162

Canada (English / Spanish) 1-888-744-5477

Chile 600 744 5477 (Tarifa local)

4008 800 008 (本地费率) 中国

Česká republika 800142100 (Místní tarif)

Danmark 3525 8761 (Lokal tarif)

Suomi 09 2290 1908 (Paikallinen hinta)

France 08 9165 0006 (€0.23)

Deutschland 0180 5 007 532 (€0,12)

Eλλάδα 0 0800 3122 1223 (1 αστική μονάδα)

2619 9663 (本地費率) 香港

Magyarország 06 80 018544 (Helyi tarifa)

Ireland 01 601 1161 (Local tariff)

Italia 199 404 042 (€0.25)

02 709 1200 (관세) 조선

Luxemburg 26 84 30 00 (Tarification locale)

Mèxico 01 800 504 6200 (Gratis)

Nederland 0900 0400 063 (€0.20)

Norge 2270 8250 (Lokal tariff)

SA4105 SA4110 SA4111 SA4114 SA4115 SA4120 SA4121 SA4124 SA4125

SA4100 SA4101 SA4104

> Polska 022 3491504 (Cena połączenia lokalnego)

Portugal 2 1359 1440 (Preço local)

Россия (495) 961-1111

Россия 8 800 200-0880 (по России звонок бесплатный)

Slovensko 0800004551 (Miestna tarifa)

España 902 888 785 (€0,15)

Sverige 08 632 0016 (Lokal kostnad)

Suisse 02 2310 2116 (Ortstarif)

UK 0906 1010 017 (£0.15)

USA 1-888-744-5477

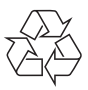

Dans un souci constant d'amélioration de ses produits, Philips se réserve le droit de modifier le design et les caractéristiques de ce produit à tout moment.

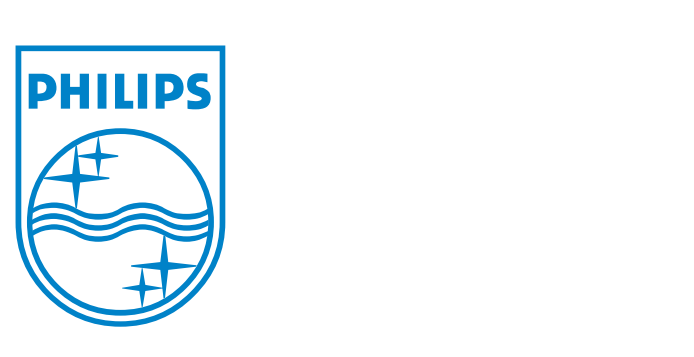

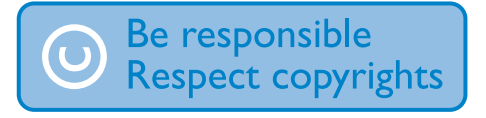

Specifications are subject to change without notice. Trademarks are the property of Ko ninklijke Philips Electronics N.V. or their respective owners © 2006 Koninklijke Philips Electronics N.V. All rights reserved.

www.philips.com

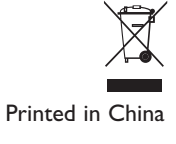

wk6524